# **PowerTrials**

Cerner Impact

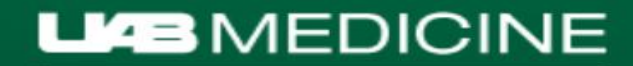

#### **Project Overview**

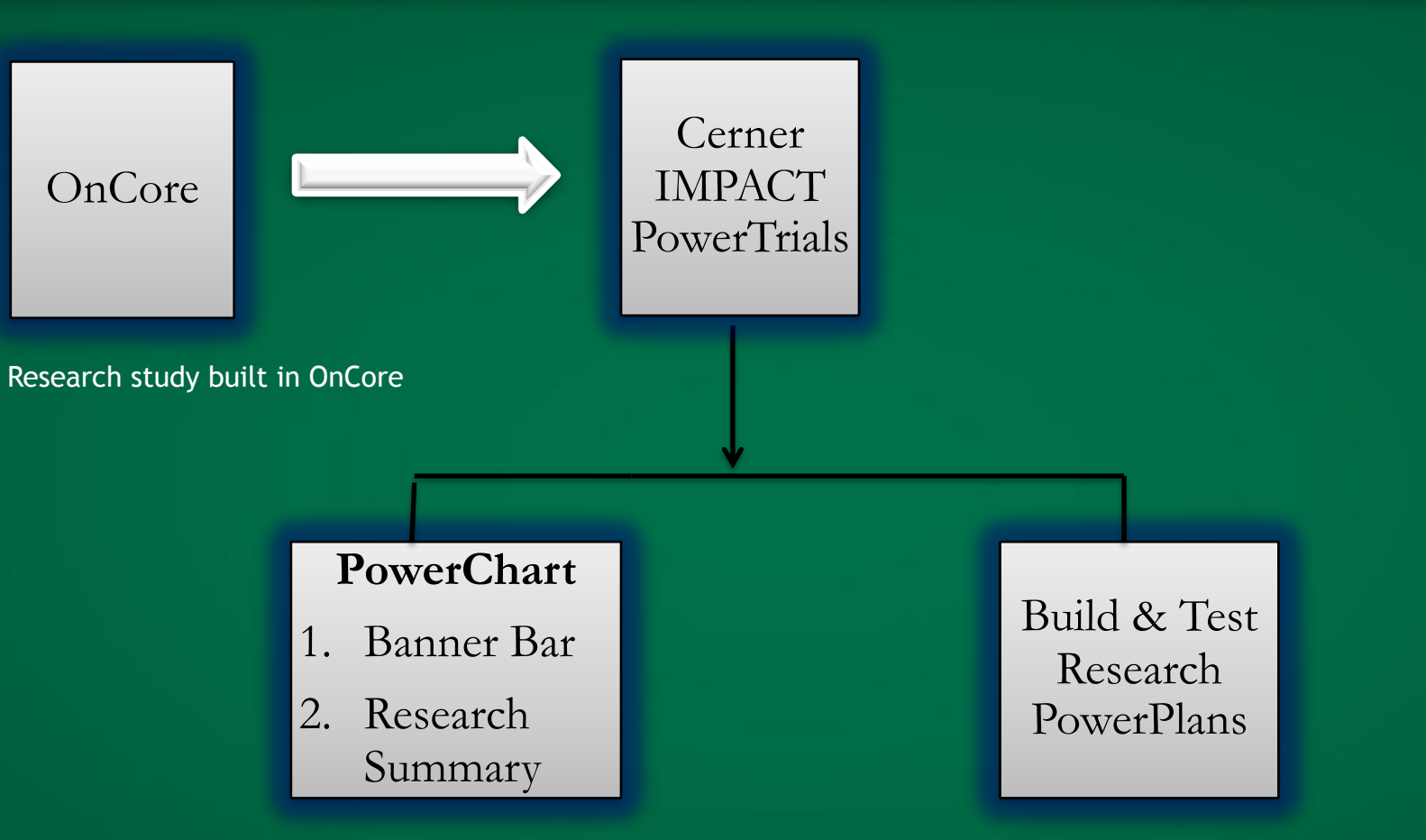

Patient placed "on study" in banner bar, linked to research summary

PowerPlan built with the orderables required by the study

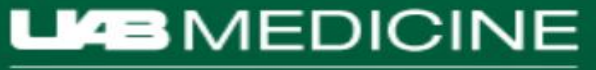

#### **Sample Research Summary**

**Research: On Study** 

#### **HSISTEST, ATT Isolation:** Allergies: Latex, Paper, Sulfamag

**D** Custom Lemmatical Heletret ATT

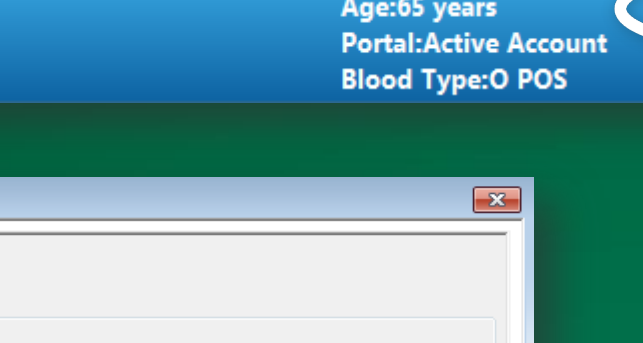

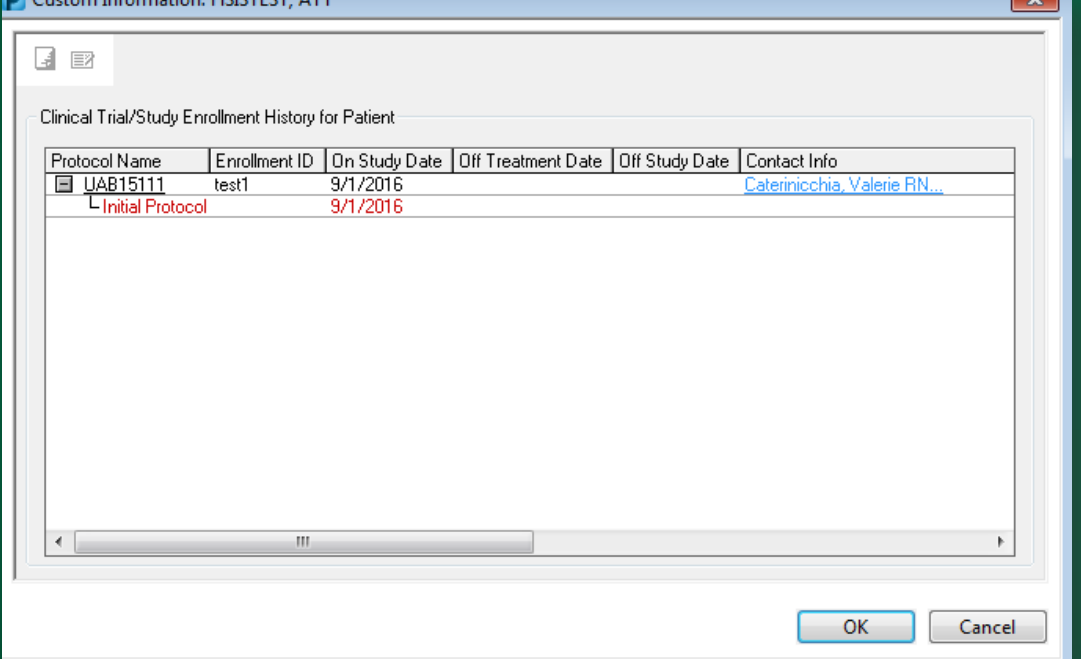

#### **LIB**MEDICINE

Knowledge that will change your world

#### **Clinical Trial Summary for UAB 15111** Protocol Number

Title of Protocol: Phase 2 Randomized, Double-Blinded, Controlled Study of Tucatinib vs Placebo in Combination with Capecitabine and Trastuzumab in Patients with Pretreated Unresectable Locally Advanced or Metastatic HER2+ Breast Carcinoma

#### **Study Agents (Drug or Device):**

- 1. Tucatinib
- 2. Capecitabine (Xeloda)
- 3. Trastuzumab (Herceptin)

#### **Purpose/Objective of Study:**

The purpose of the study is to assess the survival and clinical benefit of tucatinib versus placebo when combined with capecitabine and trastuzumab in patients with advanced HER2+ breast cancer.

#### **Mechanism of Drug Action/Device Description:**

Tucatinib is a highly selective oral reversible HER2 tyrosine kinase inhibitor. It has >1000 fold increase in potency for HER2 inhibition compared to EGFR and blocks HER2 signaling while avoiding EGFR-related side effects.

Capecitabine is an oral prodrug of fluorouracil that infers with DNA and RNA synthesis.

Trastuzumab is an anti-HER2 monoclonal antibody that binds to the HER2 extracellular domain and blocks HER2 cleavage, stimulating antibody-dependent, cell-mediated cytotoxicity, and inhibits HER2-mediating mitogenic signaling. Trastuzumab is administered intravenously.

#### **Toxicities/Side Effects:**

Tucatinib: diarrhea, rash, extremity pain, nausea, fatigue, cough, hepatotoxicity, heart failure

Capecitabine: diarrhea, cardiotoxicity, hand-foot syndrome, pancytopenia, hyperbilirubinemia

Trastuzumab: infusion reactions, infections, dyspnea, myalgias, congestive heart failure

#### **Caution:**

Do not place patient on Coumadin (other anticoagulants are ok).

CYP3A4 or CYP2C8 inducers or inhibitors are NOT permitted on study (e.g. gemfibrozil, clarithromycin, azoles, barbiturates). Please ask your study coordinator before starting any new medications.

#### **KEY CONTACTS:**

Principle Investigator: Dr. Erica Stringer-Reasor

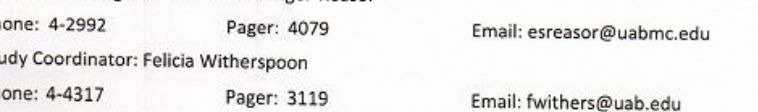

## **Sample PowerPlan**

#### **PowerOrders**

→ Add | Reconciliation ▼ |  $\Box$  External Rx History ▼ |  $\circledR$  Rx Plans (0): In Process

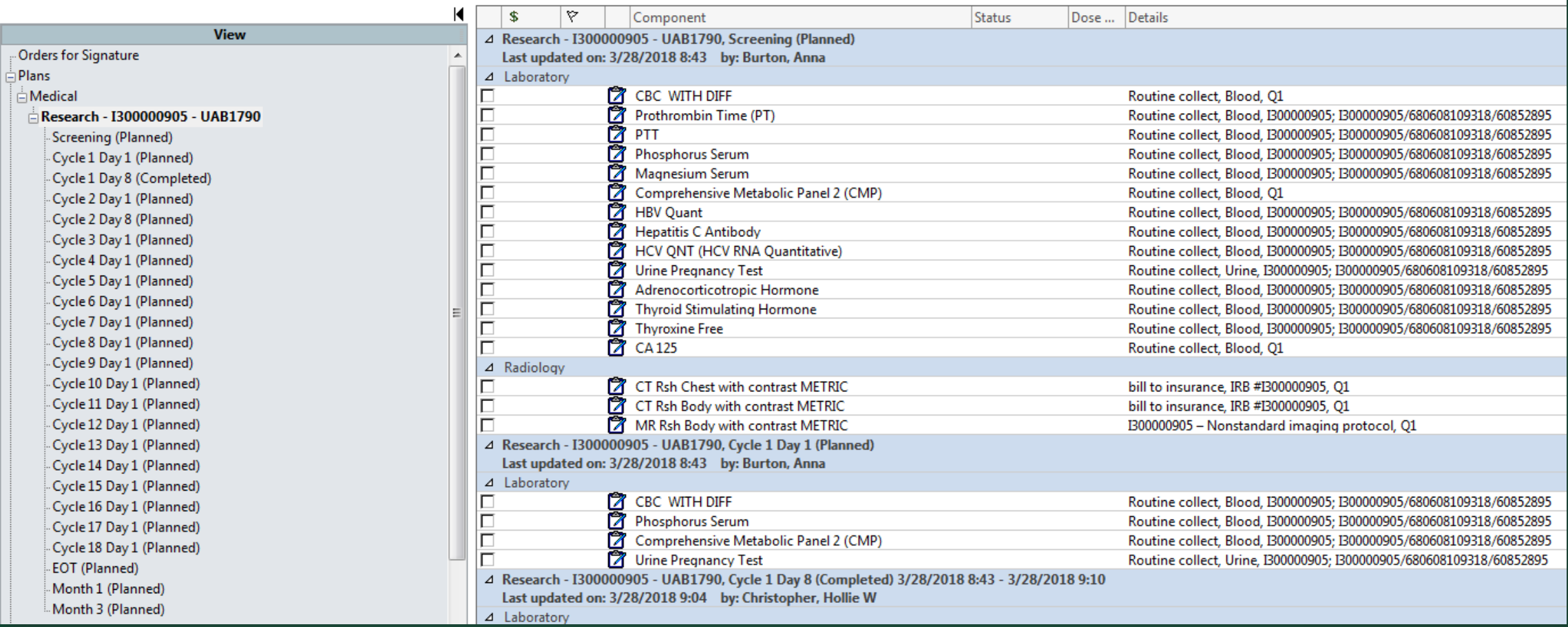

**LIB**MEDICINE

#### **How does PowerTrials Team know when to build my PowerPlan?**

- § PowerTrials specialist receives an **automated** notification from Oncore once the Oncore Protocol Calendar is completed.
	- $\bullet$  Protocol Calendar has orders associated with study visits. It also has  $\underline{\text{who}}$  to charge for each order. (Sponsor vs patient)
	- ◆ Study Coordinator (SC) needs to validate Protocol Calendar to make sure orders are **correct.**
	- The PowerTrials team might request validation of the Protocol Calendar if the study team is not building the Protocol Calendar.

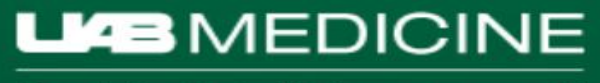

#### **Protocol Calendar used for PowerPlan build plan:**

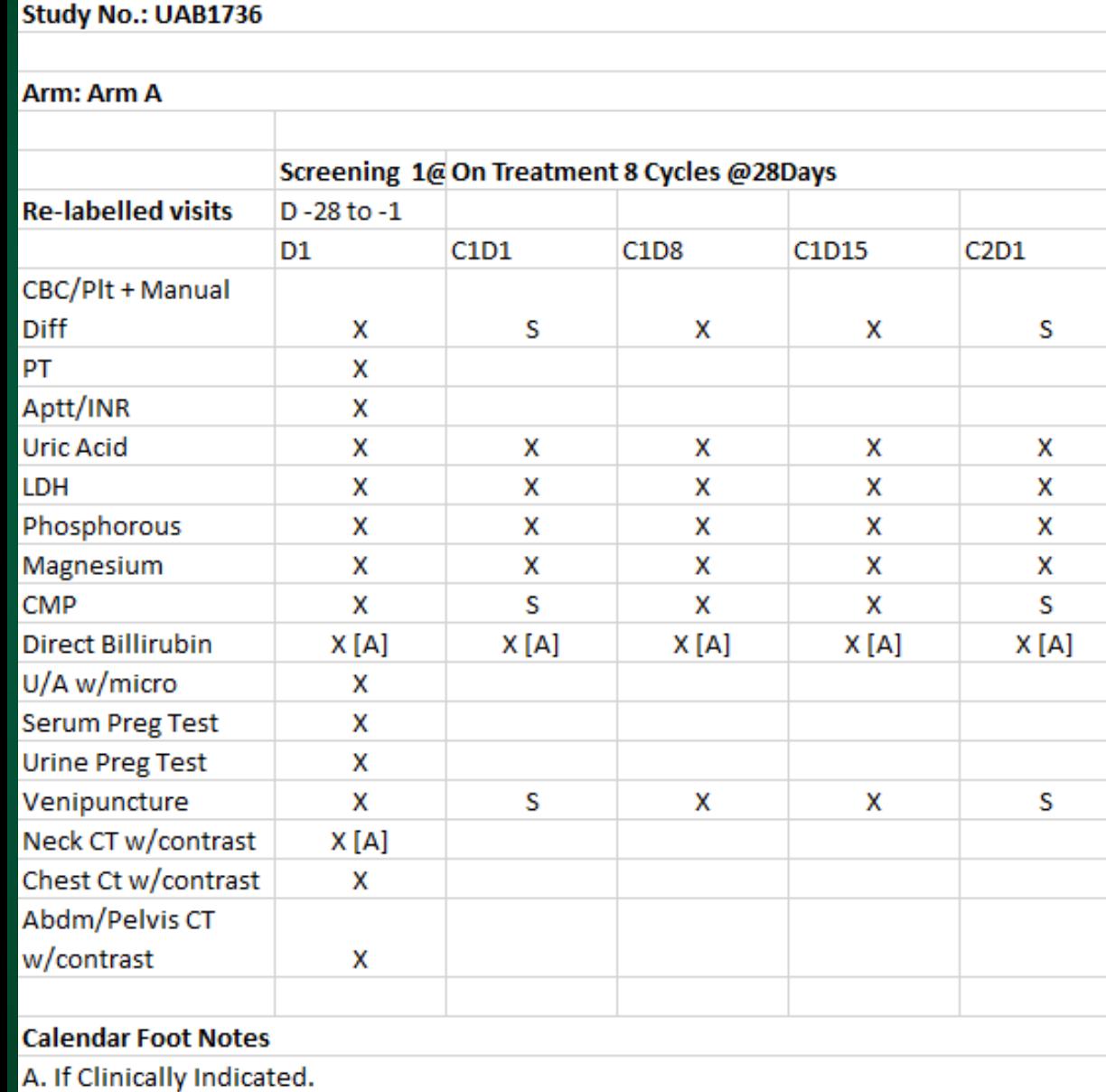

#### X: bill to sponsor

S: bill to patient's insurance (Standard of Care)

Important – Builders need to know the length and # of cycles. For example – this one has 8 cycles and each is 28 days.

EDICINE vill change your world

#### **Email Notification:**

• If the Calendar contains Lab and/or Rad orders, the PowerTrials specialist will notify the SC by email, that the PowerTrials team has received the notification and is in the process of building the PowerPlan.

 $\bullet$  Feel free to make suggestions.

Priority: Normal From: Helpdeskprod@uabmc.edu Sent: 7/31/2018 To: ansanders@uabmc.edu Cc: msjerome@uab.edu Subject: SR 655642 - UAB1791 - I300001021 (CC) Good morning Angel, I'm about to begin building the PowerPlan for UAB1791. Is there anything I need to know prior to building?

Alicia Martin-Gunter Z-Orders/PowerPlans abmartin@uabmc.edu

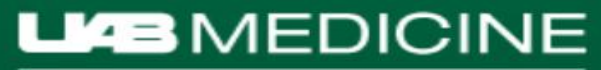

### **Power Plan:**

- A specialist builds PowerPlan according to the validated Protocol Calendar specifications.
- § If the study has more than one Arm, a PowerPlan will be built for each Arm separately.
- If the Screening visit will occur prior to Arm randomization, please let us know and a separate PowerPlan will be built for Screening.
- § Research PowerPlans have modifiers built into orders that will be billed to the patient's insurance or the IRB account. **Because Research PowerPlan orders are pre**-**coded with Q1 and Research modifiers, they cannot be modified by the end**-**user.**

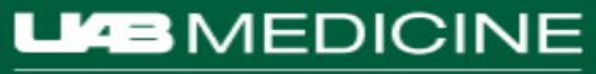

#### **Validation Email sent to SC**

- $\blacksquare$  A request for validation email is sent to SC who is assigned to the study in OnCore. If no SC has been assigned, then we will reach out to the Research Manager.
- § Will include Validation Workaid
- § Validation must be completed within 2 weeks.
- Reply All to validation request email.

**RE: PowerPlan Validation** T You replied to this message on 1/29/2018 1:17 PM.

I have validated that the PowerPlan orderables and billing match the requirements of the protocol.

### **Example of PowerPlan Extract:**

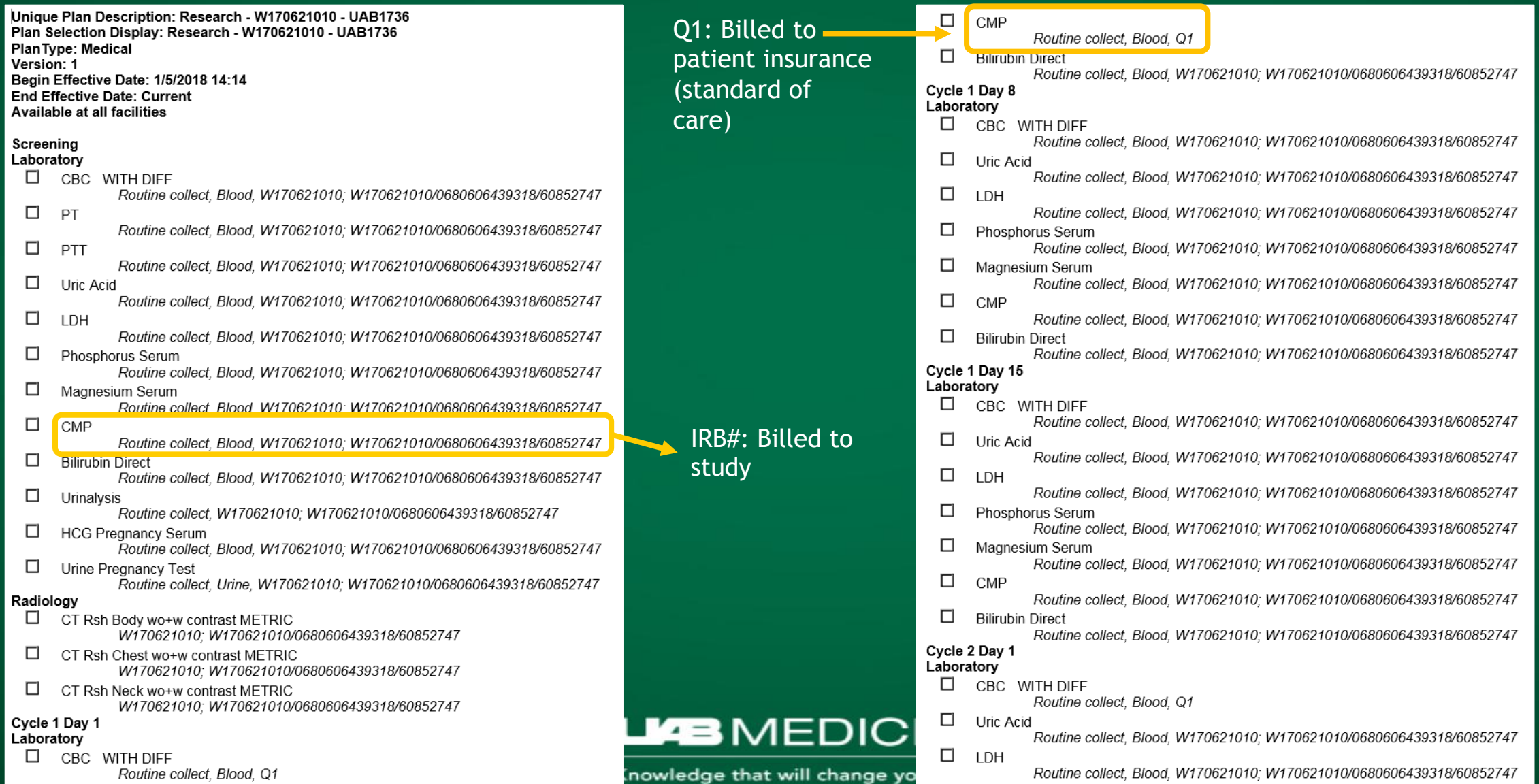

# **Scheduling Testing:**

§ SC that will utilize Power Plan is required to attend testing.

- ◆ **Backup** SC should attend as well
- § Testing must be done in General Services Building (GSB) due to the testing platform only working in GSB.
- § Will take less than an hour!
- After one testing/training event in GSB, the SC can be given privileges to test remotely.

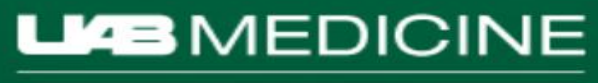

# **Testing:**

- § One-on-one assistance by your PowerTrials specialist
- § Script outlining each step of testing process

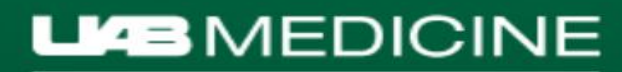

#### **How To Order PowerPlan**

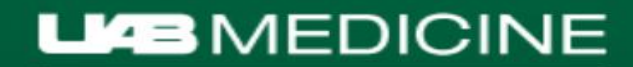

#### **Step 1:** Select **Documentation Encounter**

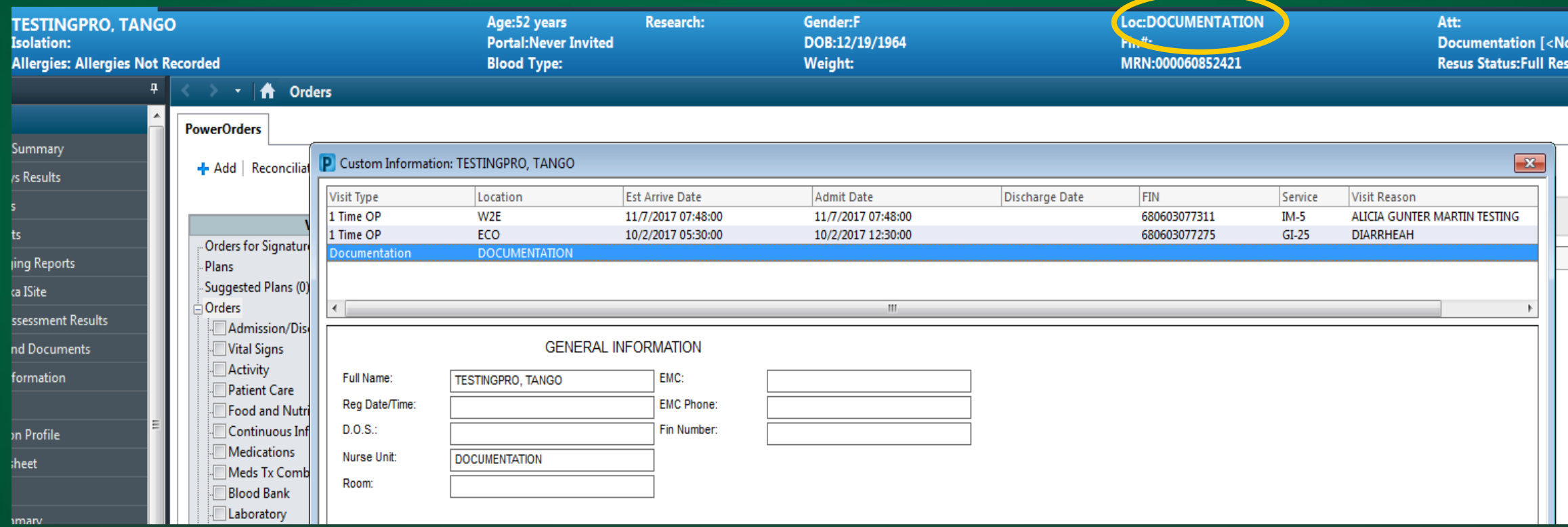

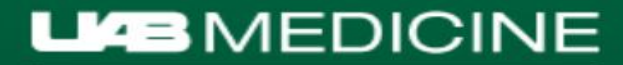

#### **Step 2:** Go to Orders tab and 'Add'

#### **TESTINGPRO, TANGO XI** Age:52 years Gender:F **Loc:DOCUMENTATION TESTINGPRO, TANGO Research: Isolation: Portal: Never Invited** DOB:12/19/1964  $Fin#:$ **Allergies: Allergies Not Recorded** MRN:000060852421 **Blood Type:** Weight: 4 <del>n</del> Orders **Menu Orders** PowerOrders **Inpatient Summary** → Add | Reconciliation - |  $\Box$  External Rx History - | No Check -Last 2 Days Results **Vital Signs** К Display: All Orders (All Statuses)  $\mathbf{F}$   $\mathbf{F}$ **View** Lab Results Orders for Signature  $\triangledown$  Order Name Dose ... Details \$ Status Rad/Imaging Reports Plans No orders currently meet the specified filter Suggested Plans (0) Images aka ISite Orders **Clinical Assessment Results** Admission/Discharge/Transfer **Reports and Documents** Vital Signs  $\exists$  Activity

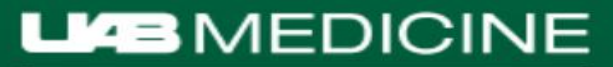

#### **Step 3:** Enter Study Name, IRB#, or Protocol # into Search field (make sure 'Contains' is selected)

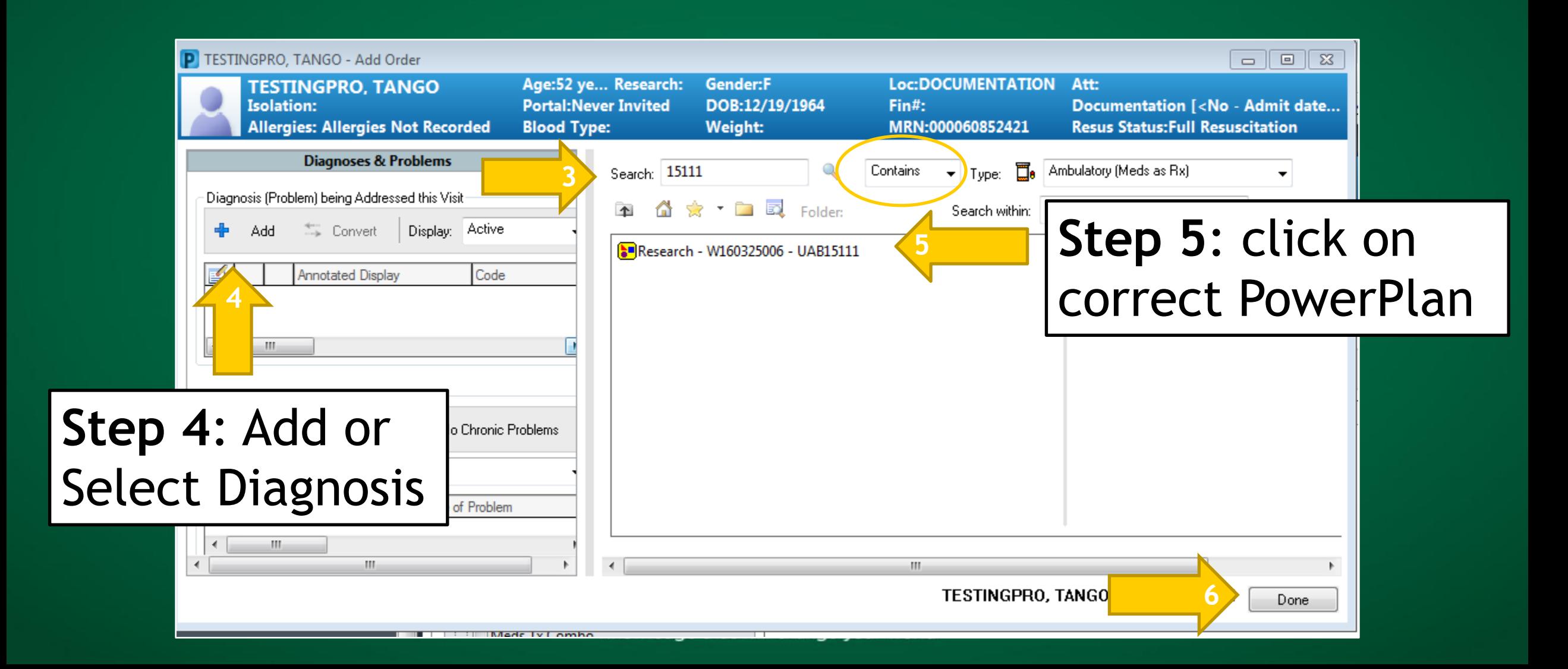

### Is your patient **"On Study"?**

- When a patient is placed "On Study" in OnCore, OnCore sends this information to Cerner Impact.
- There are two ways to tell:
	- $\bullet$  the PowerTrials Tab in the Impact Menu
	- "On Study" in the banner bar
- § For patients undergoing initial Screening visits, and that have not been entered into OnCore, there will be a pop up box requiring an override reason.

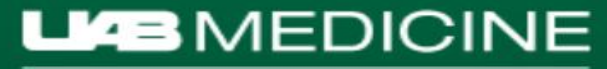

#### Example of **"On Study"** in the **banner bar**

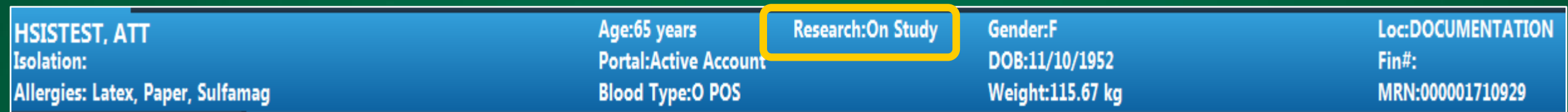

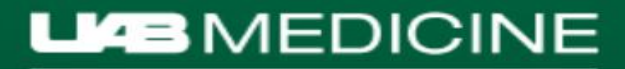

#### Example of **PowerTrials Tab Impact Menu**

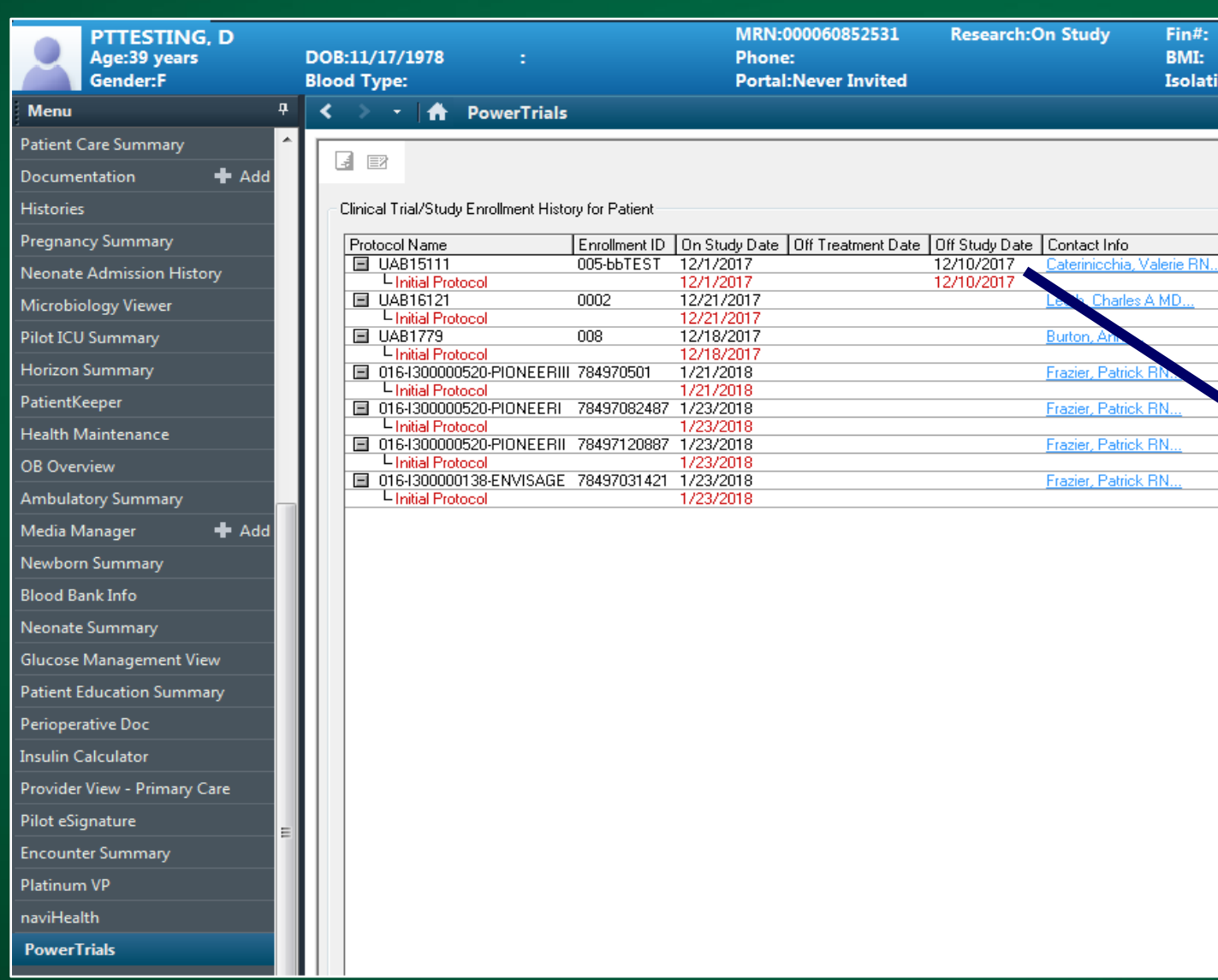

A patient can be on more than one study. Make sure your specific study is listed.

When the patient has an "Off Study" indicator in OnCore, 15 days later, the "On Study" in the banner bar will expire. The patient's enrollment in the study will be available in the PowerTrials tab in Impact's **Menu** 

#### **Step 7:** If patient is listed as On Study in OnCore for the study associated with the PowerPlan:

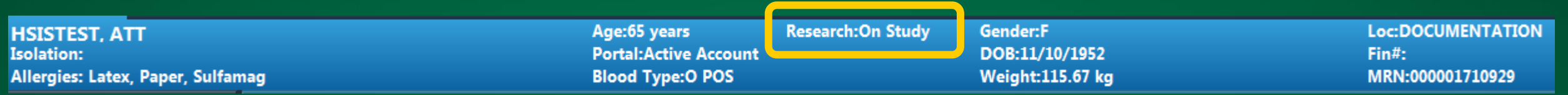

Knowledge that will change your world

**Orders** Medication List

Cycle 19 Day 1 (Planned)

Cycle 20 Day 1 (Planned)

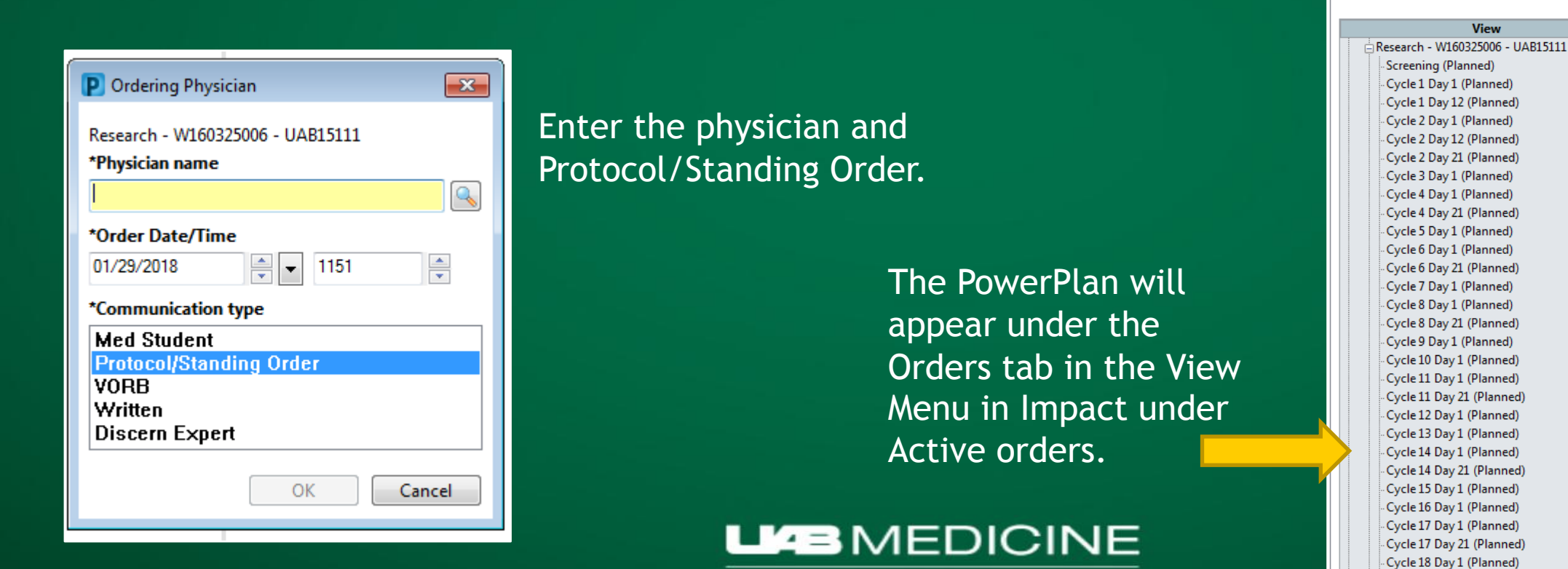

#### **Step 7**: If patient is **not** listed as On Study in OnCore for the study associated with the PowerPlan:

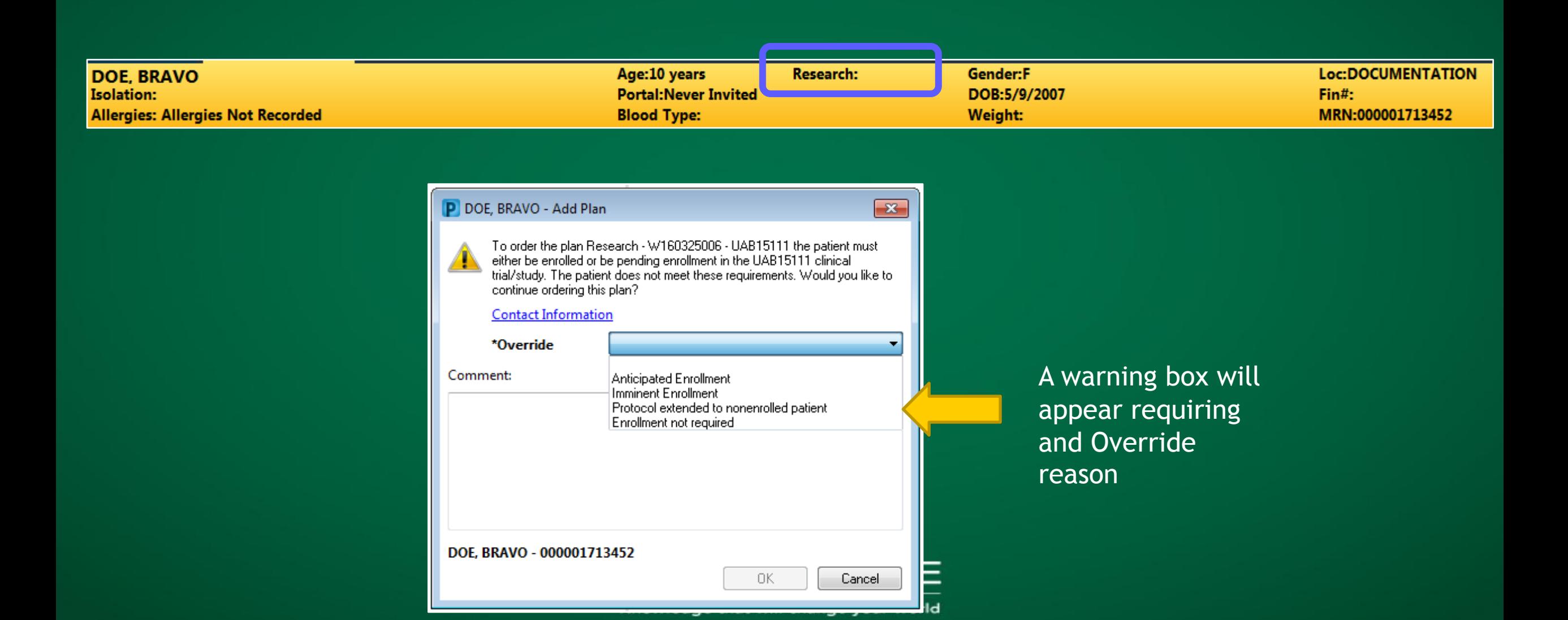

### **Step 8**: **Sign** the PowerPlan on the Documentation Encounter!!

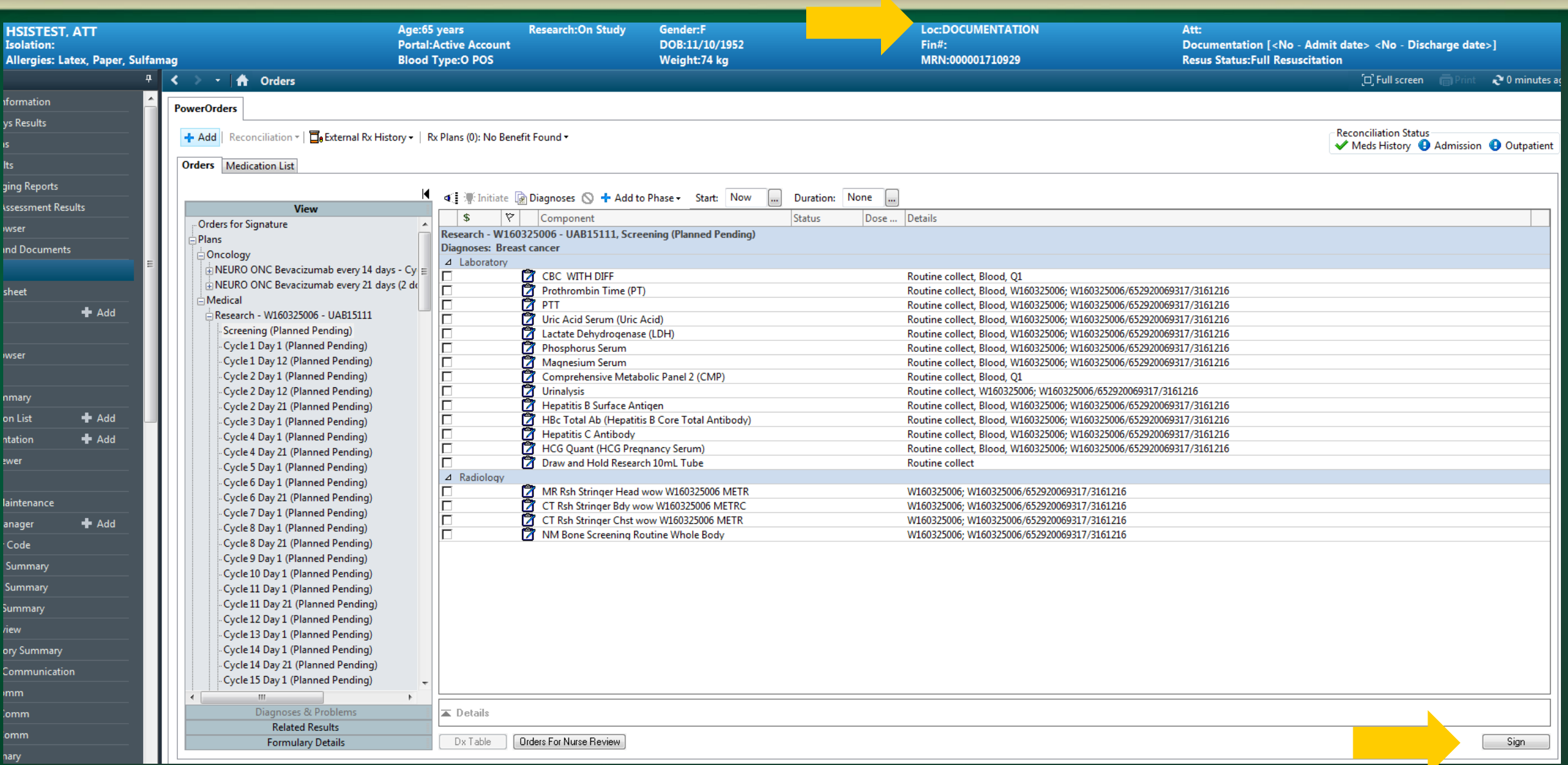

#### **Step 9**: When a patient is scheduled for a visit

#### § Select upcoming encounter

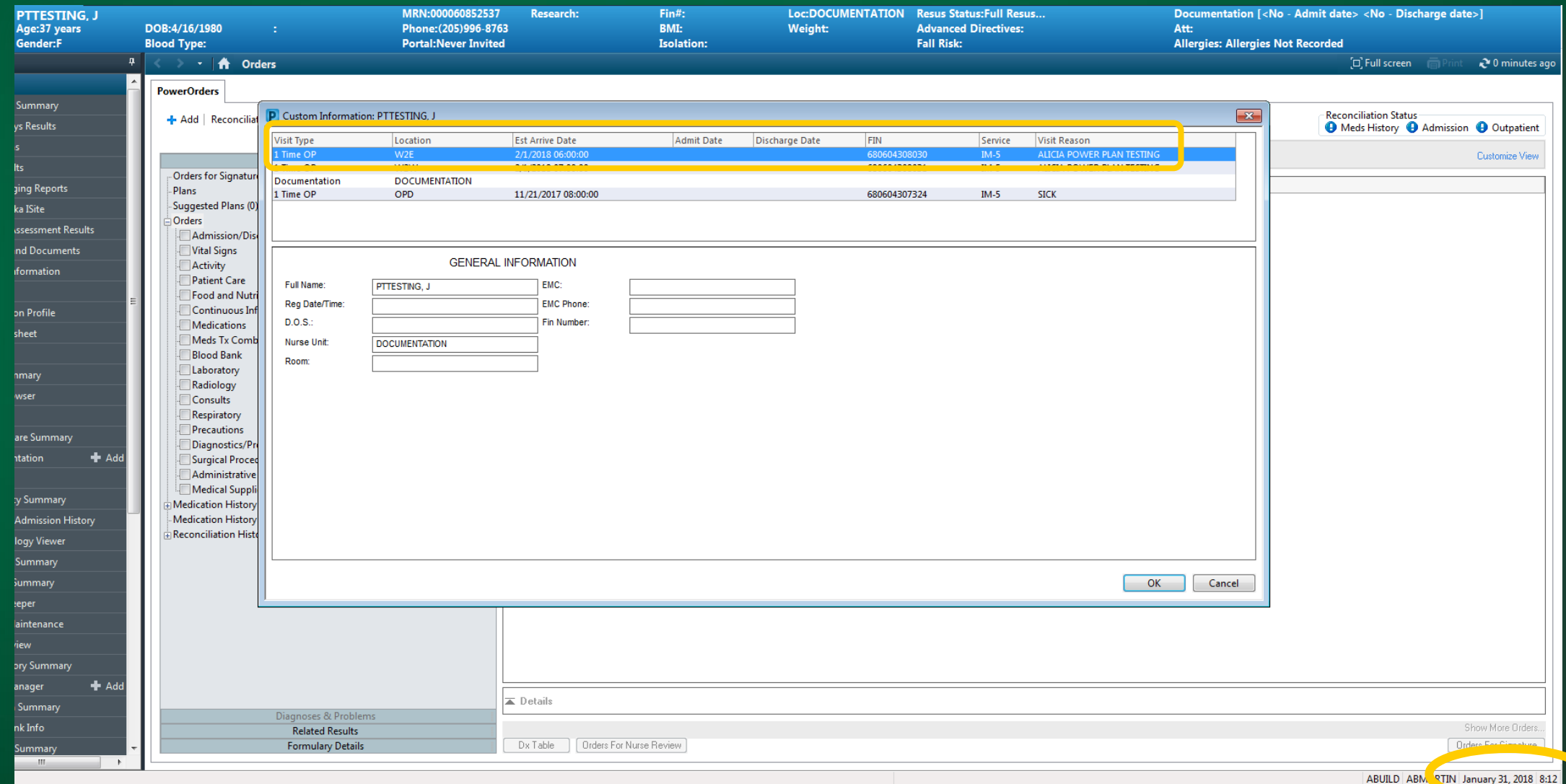

#### **Step 10**: Select Screening or Cycle in PowerPlan(1). Click box beside each order to be performed (2). Click 'Initiate' (3).

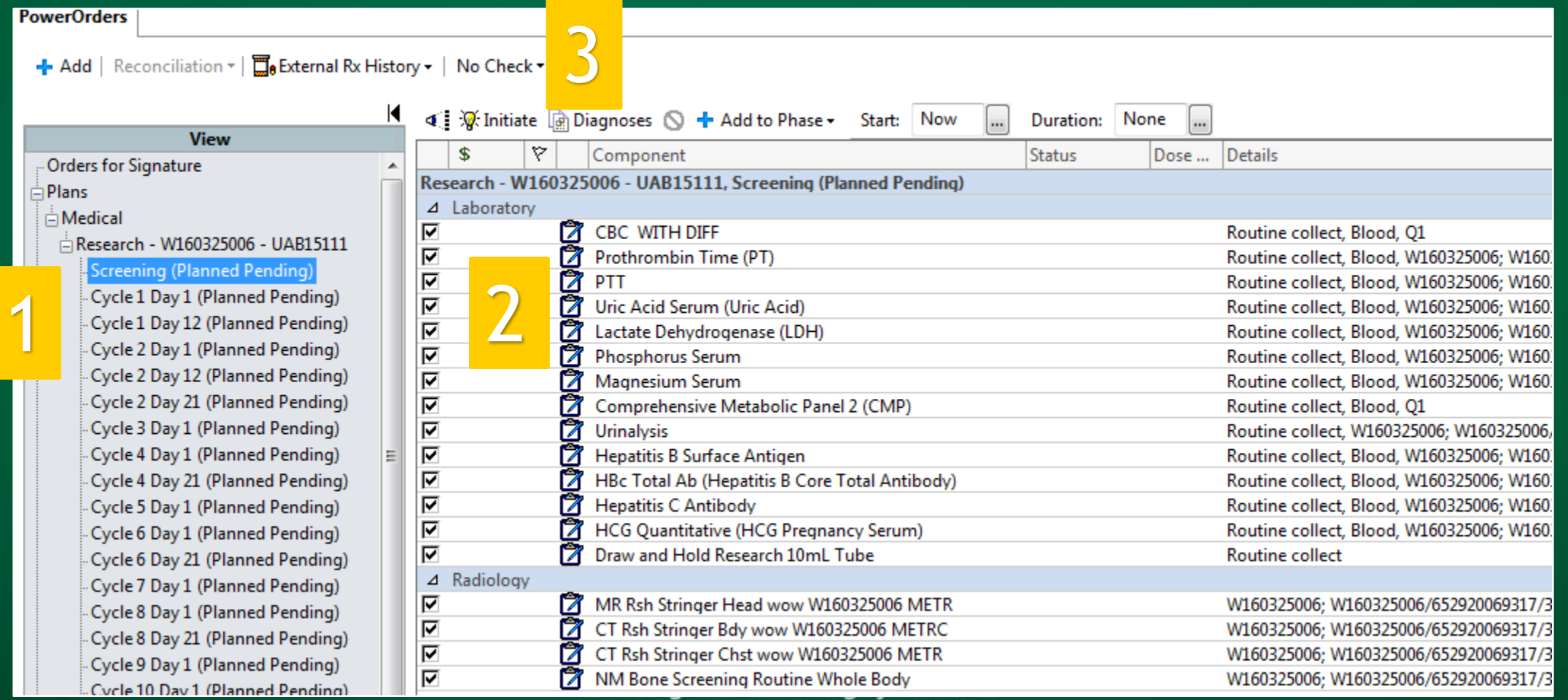

## Successful Testing

• The testing event for the SC is considered completed after SC orders the PowerPlan on the test patient in the testing domain and initiates a pre-selected Cycle or Visit set for each Arm and tests a null patient (not On Study).

§ After successful testing validation, the PowerTrials Specialist will build the PowerPlan in the Production environment. *(Production is the current Impact environment being used by SCs daily.)* **Needs to be validated as well.** 

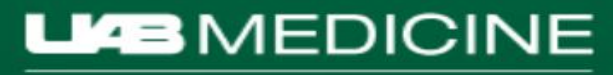

#### PowerTrials Flowchart for the Department of Medicine

PowerTrials PowerPlan Process for Department of Medicine

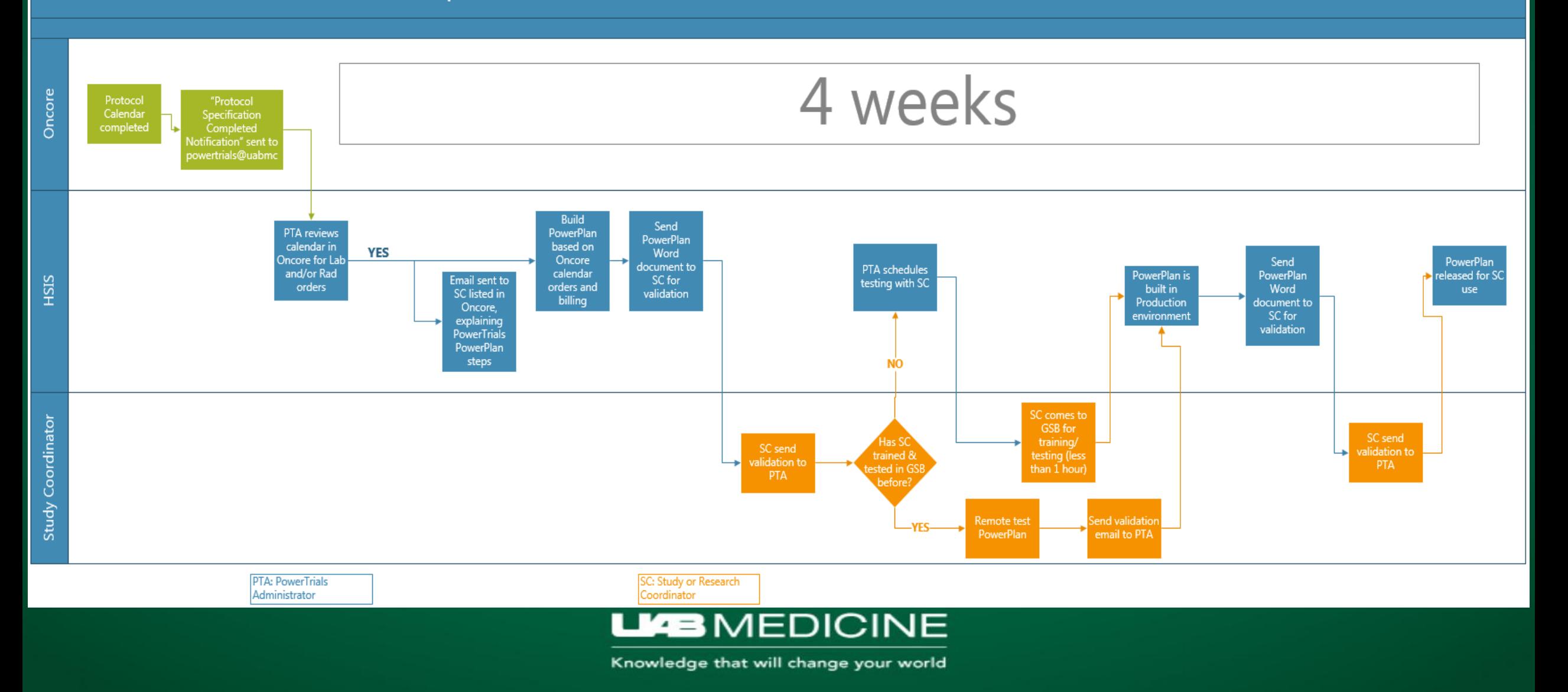

#### In the event of Downtime:

An email has been sent to [policies@uabmc.edu](mailto:policies@uabmc.edu) with PowerPlan in the Word document format, used for validation.

UAB1748 Cerner

Downtime

Impact PowerPlan for

11/16/2017

12/06/2017 ABMARTIN

## • And has been uploaded to OnCore:

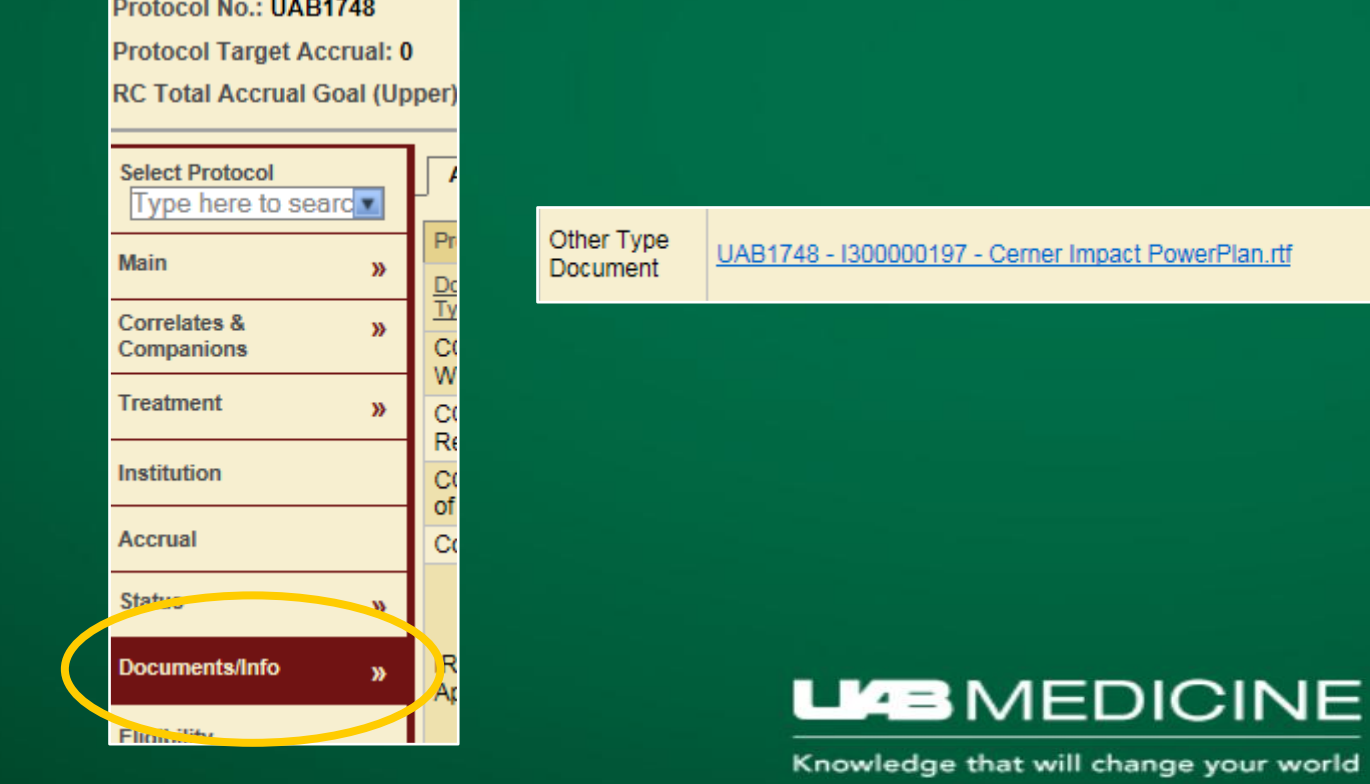

### Amendment

- If there is an amendment to the study that affects the orderables in the PowerPlan, the OnCore calendar builders will email the PowerTrials team at [powertrials@uabmc.edu](mailto:powertrials@uabmc.edu)
- § The PowerTrials specialist will build a new PowerPlan, reflecting the changes and send to the SC for validation.
- § Once validated, the PowerPlan will be released for SC use.
- The SC should then discontinue the first version of the PowerPlan on the patients and order the new version, starting with the next appropriate phase.

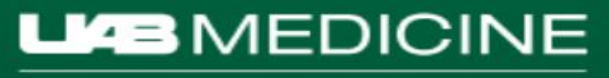

### Discontinuing the PowerPlan

- § **To discontinue the remainder of the phased research PowerPlan (or the entire plan)** so that no other orders can be initiated on any visits:
	- $\bullet$  Right-click on the main plan name
	- w Select **Discontinue**
	- ◆ Click **Sign**
	- wClick the **Refresh button**

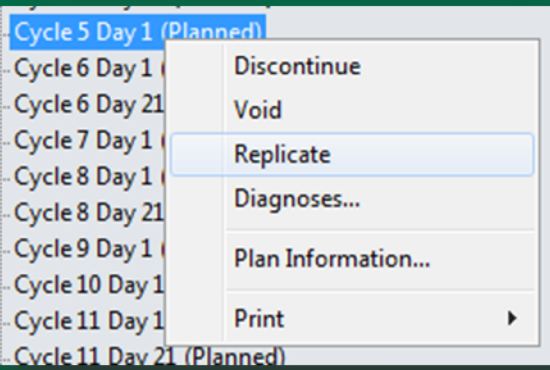

− Research - W160325006 - UAB15111 Screening (Completed) Screening (Completed) Cycle 1 Day 1 (Discontinued) Cycle 1 Day 12 (Discontinued) Cycle 2 Day 1 (Discontinued) Cycle 2 Day 12 (Discontinued) Cycle 2 Day 21 (Completed) Cycle 3 Day 1 (Discontinued) Cycle 4 Day 1 (Discontinued) Cycle 4 Day 21 (Discontinued) Cycle 5 Day 1 (Dissontinued)

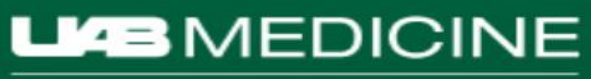

### **What if** my patient has to leave and I need to redo the visit? Replicate!

- Right-click on the phase in the left pane
- § Select **Replicate**
- § Select only the orders that need to be done.

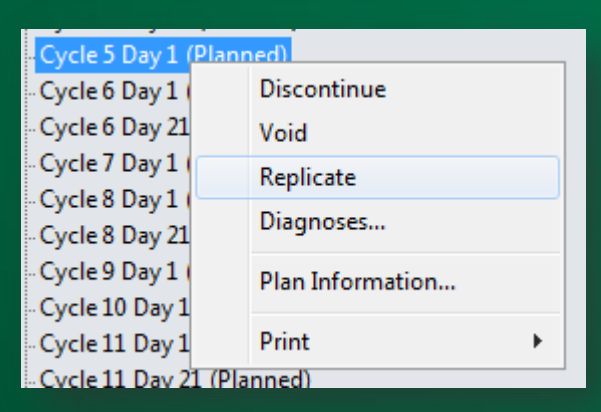

Cycle 5 Day 1 (Planned) Cycle 5 Day 1 (Planned Pending)

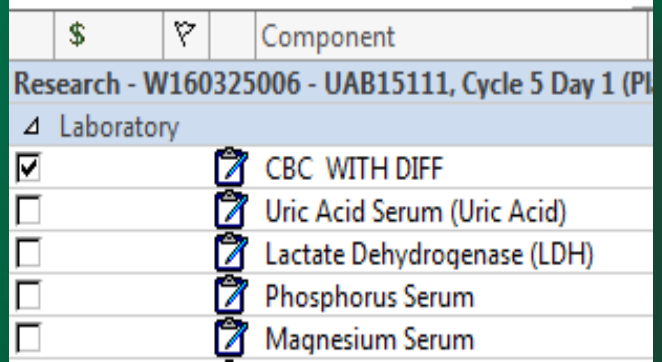

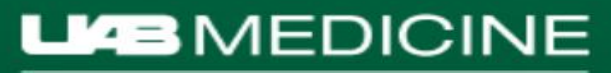

#### **What if** my patient has an AE and needs more Lab or Rad orders?

§ Follow your current process, outside of the PowerPlan (green sheets for Lab, orders in Impact for Rad, etc.)

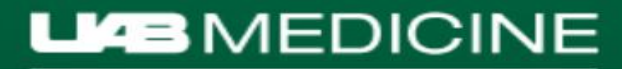

#### **PowerTrials Updates**

- New PowerTrials website!
	- o Updates!
	- o Resources!
		- ü IMPACT Research Coordinator Resource Manual: Research PowerPlan Ordering
		- $\checkmark$  PowerTrials PowerPlan Presentation
		- $\checkmark$  PowerTrials Quick Tips and Tricks
		- $\checkmark$  PowerTrials Process

o FAQs!

§ http://www.uab.edu/medicine/ ctao/investigators/powertrials

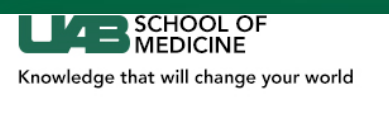

Home About Investigators Participants Sponsors

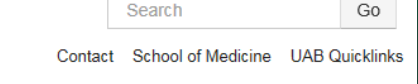

**Clinical Trials Administrative Office** 

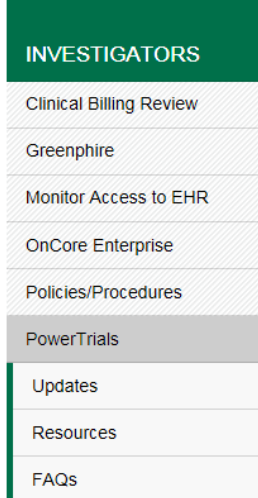

#### **PowerTrials**

PowerTrials is a module of Cerner Millennium (IMPACT at UAB), that provides dual functionality for individuals involved with the research process: indication of patient's participation in a research study in the banner bar (that is connected to a research summary) and a research specific PowerPlan, that contains study-required Lab and Radiology procedures, with automated billing (to either the patient's insurance or the study). The banner bar will provide an extra level of patient safety at the point of care to indicate to health care professionals campus-wide that the patient is enrolled in a clinical trial. Research specific PowerPlans will cut out the step of having to enter each individual order, for each protocol required visit, and will automate billing, streamlining the process for the Research Nurse Coordinator.

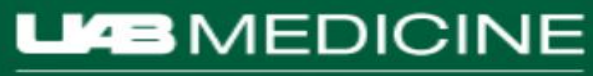

### **Things to Remember**

• Until 100% implementation is completed, some orders will continue to go through the original process (green sheet, order through Impact, etc.)

§ Your licensure will determine whether or not you have the privileges to place orders and/or PowerTrials PowerPlans.

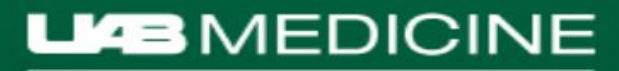

#### **Questions**

#### § Questions?

• For further questions or concerns: **Alicia Gunter PowerTrials Administrator (HSIS)** (205) 996 - 8763 office [abmartin@uabmc.edu](mailto:abmartin@uabmc.edu)

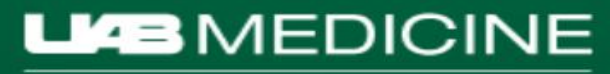